# Schriftfarbe ändern & fett machen

Die Anleitung wurde erstellt mit Kodi 16.1(Jarvis) und Skin AeonNoxSiLVO 5.8.7-3.0.7

Folgende Codes werden verwendet, z.B.:

### **[COLOR farbe]**Name des Menüpunkts**[/COLOR]**

**Wichtig !** COLOR wird immer GROß geschrieben & die Farbe klein!

Ihr könnt auch mehrere Farben in einem Wort verwenden, das sieht dann so aus:

#### **[COLOR red]**ersterTeil**[/COLOR][COLOR white]**zweiterTeil**[/COLOR]**

Ebenso kann man die Schrift FETT machen, z.B.:

#### **[B]**Name des Menüpunkts**[/B]**

**Wichtig!** Das B immer groß!

Oder mann kann es auch kombinieren, z.B:

## **[B][COLOR red]**ersterTeil**[/B][/COLOR][COLOR white]**zweiterTeil**[/COLOR]**

Folgende Bilder sind eigentlich selbsterklärend.

Viel Spaß beim Basteln…!

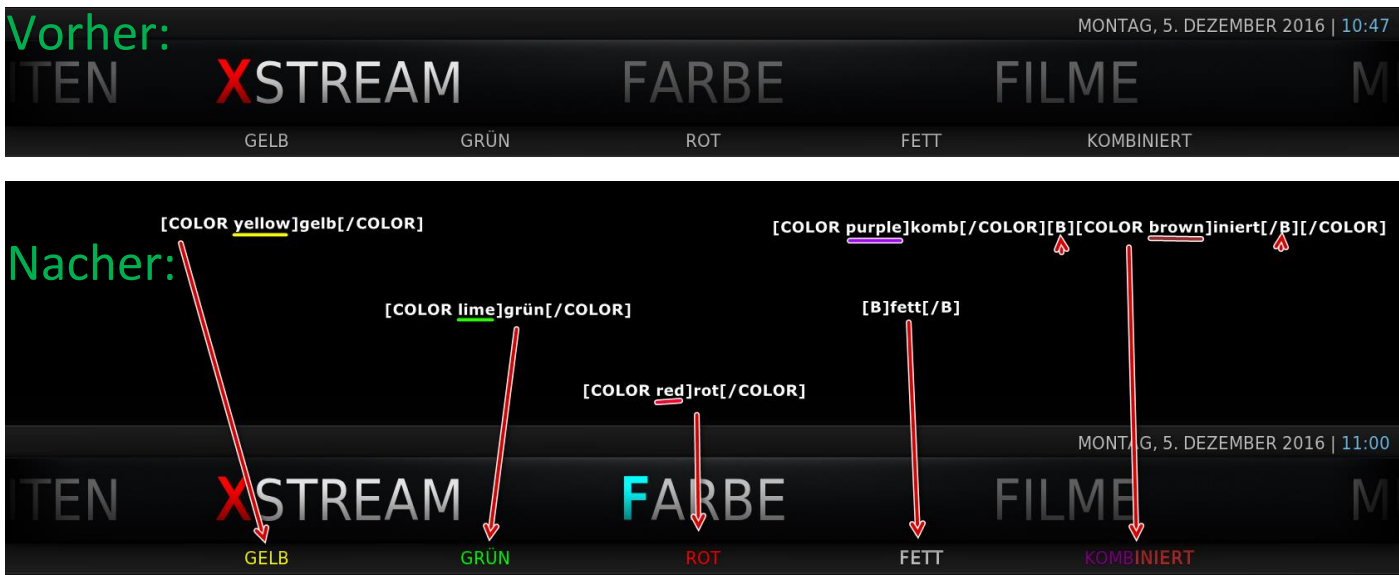

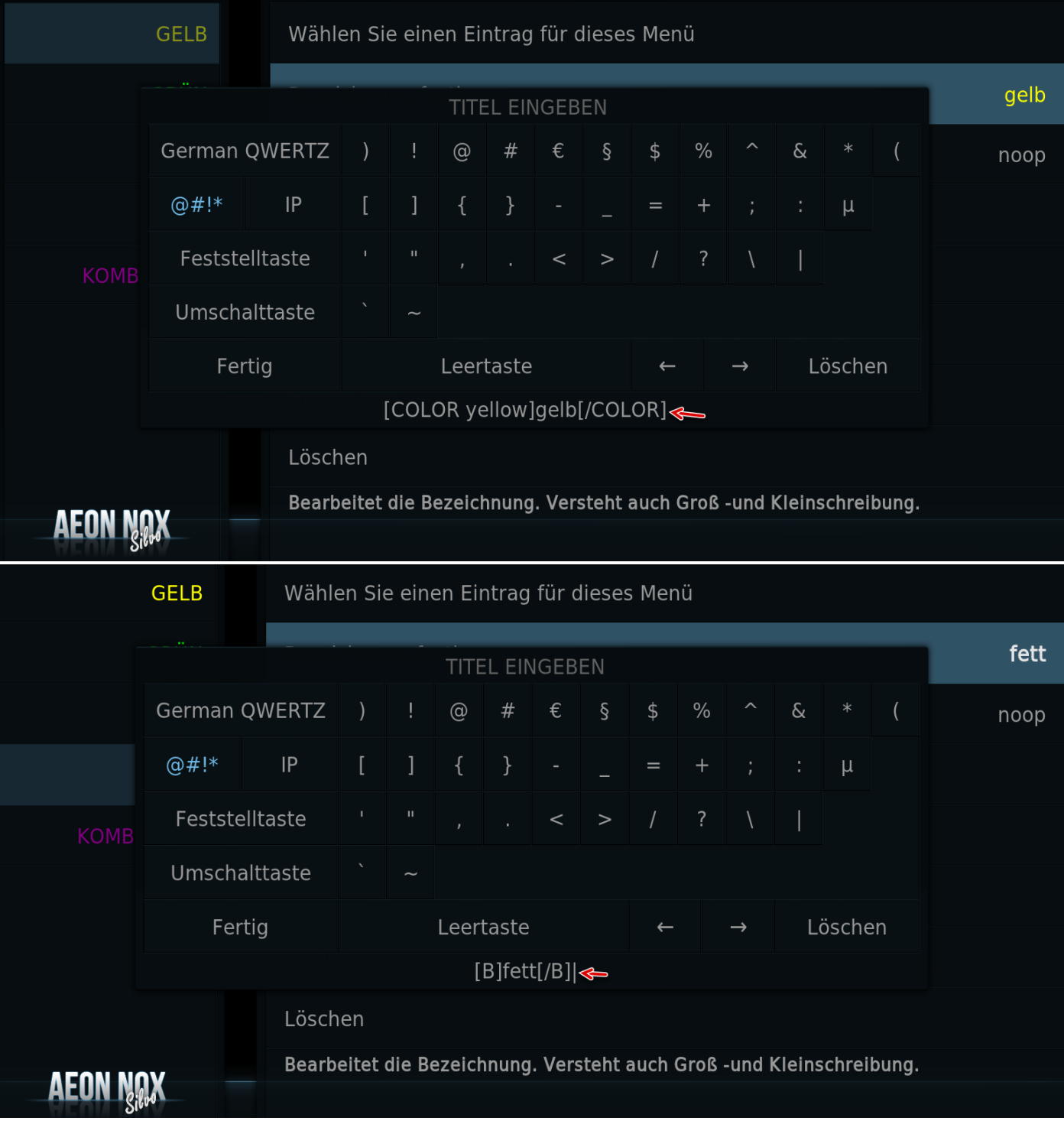

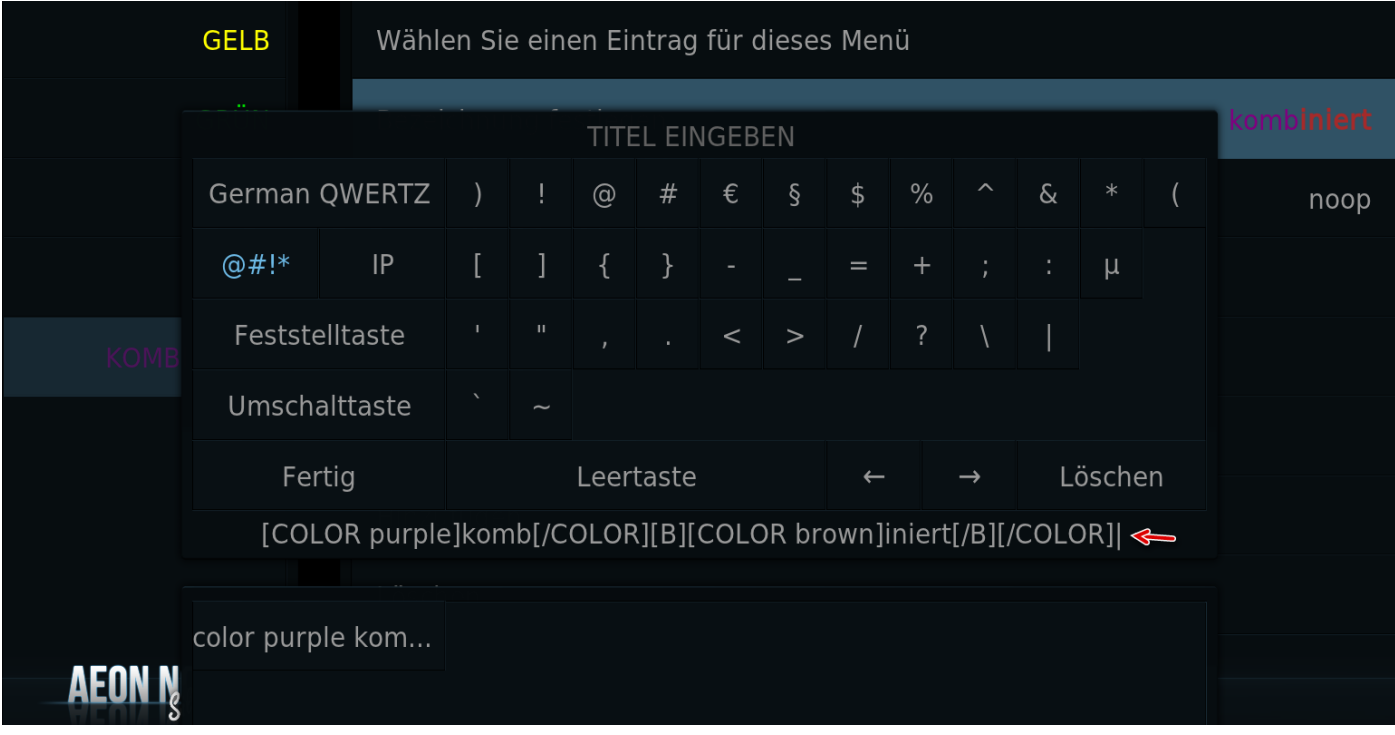

Folgende Farben kann man verwenden:

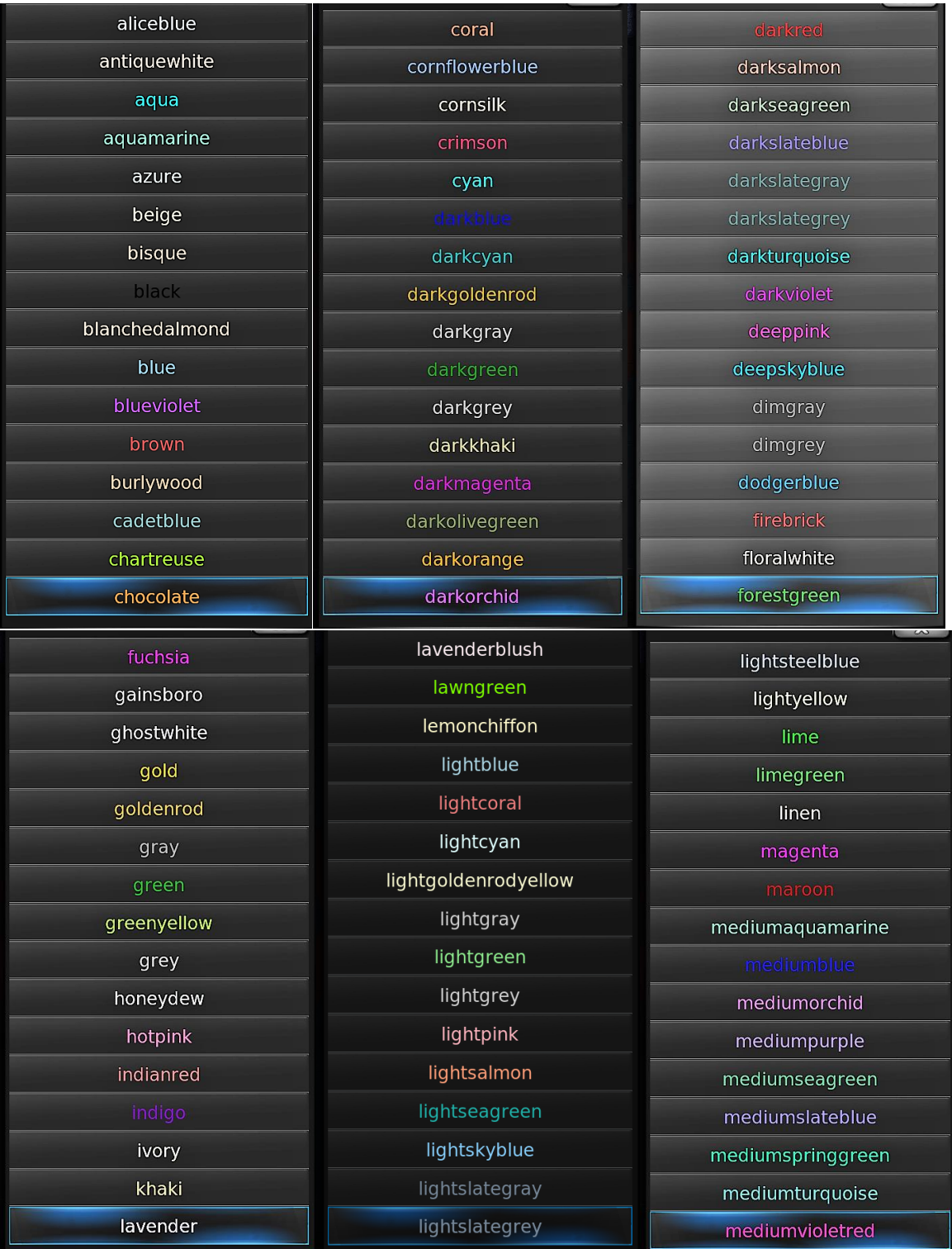

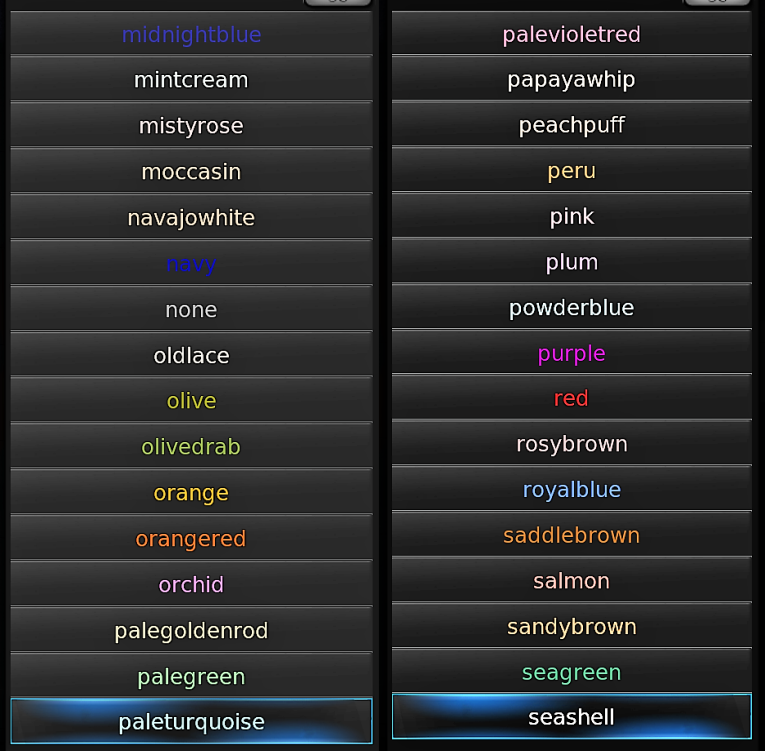

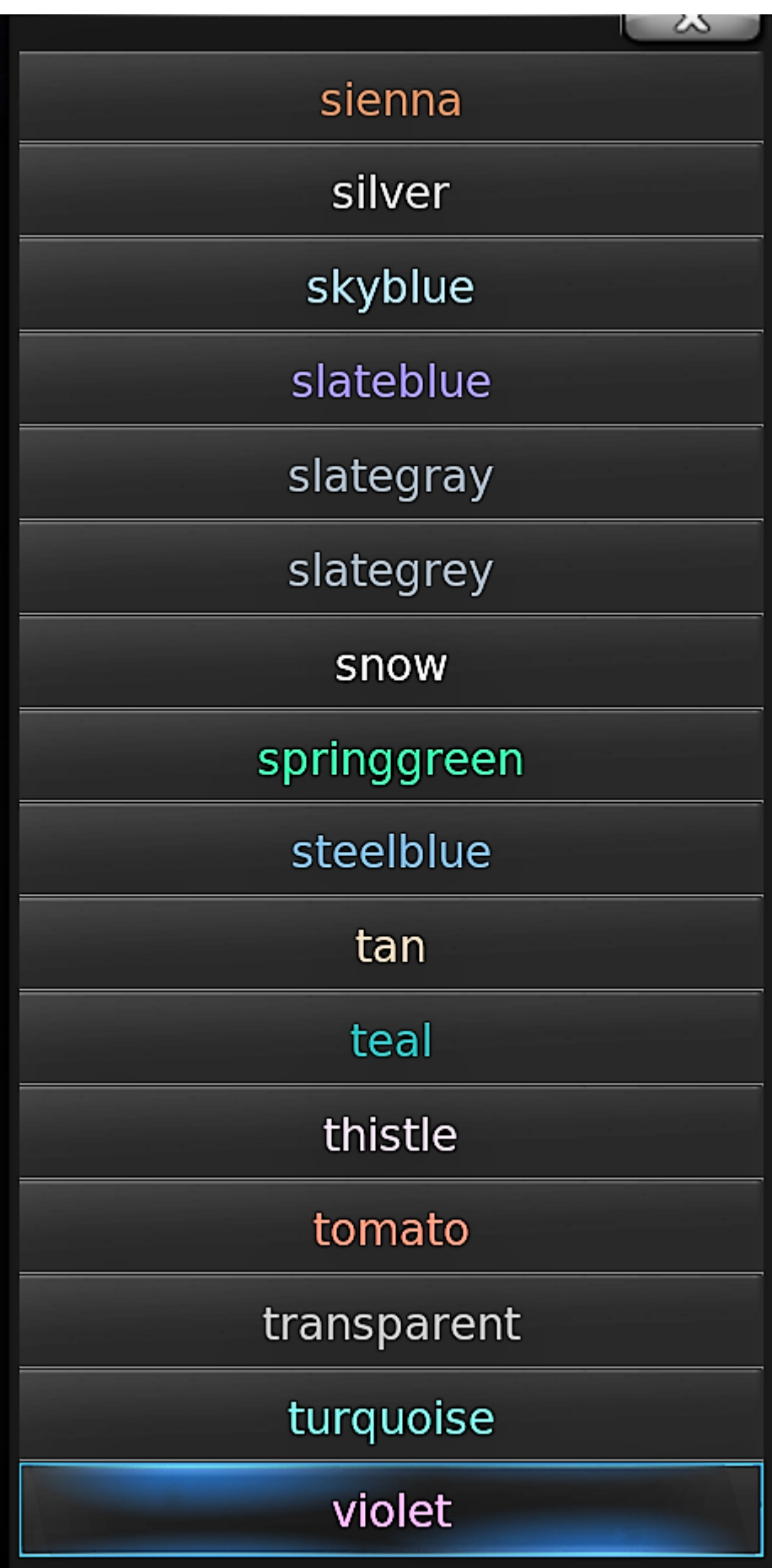

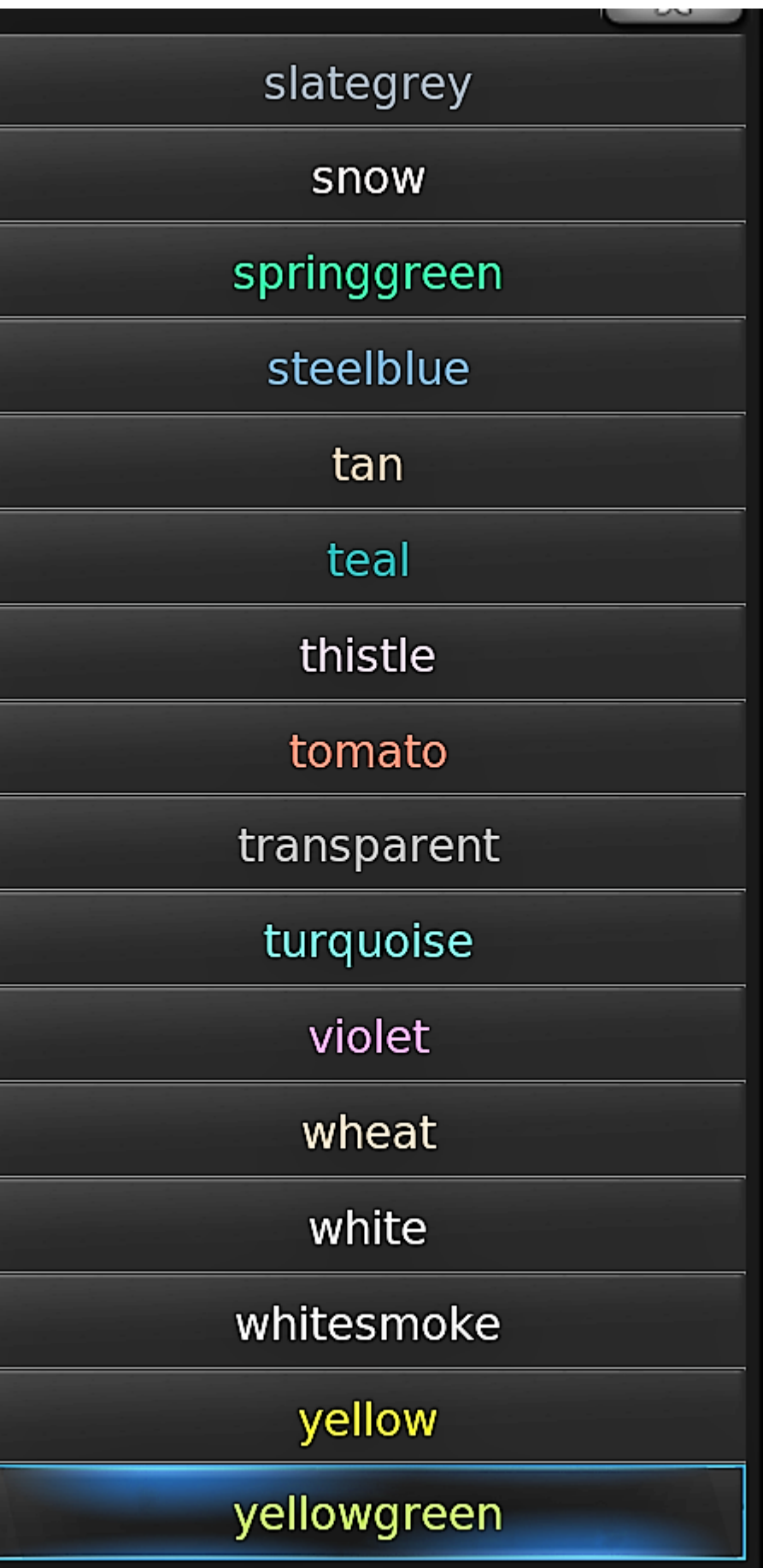